# МЕТОД МОДЕЛИРОВАНИЯ БИОЛОГИЧЕСКИХ ТКАНЕЙ ГОЛОВНОГО МОЗГА ЧЕЛОВЕКА НА ОСНОВЕ ДАННЫХ МРТ

Квартальный М. А., Давыдов М. В.

Кафедра электронной техники и технологии, Белорусский государственный университет информатики и

радиоэлектороники

Минск, Республика Беларусь

E-mail: maksimkvartalny@gmail.com, davydov-mv@bsuir.by

Рассмотрен метод получения объемной гетерогенной модели одной из структур головного мозга человека на основе снимков, полученных в результате процедуры магнитно-резонансной томографии.

### Введение

Терапевтические эффекты метода транскраниальной магнитной стимуляции (ТМС), позволяющего не инвазивно стимулировать структуры головного мозга и влиять на высшие корковые функции посредством воздействия магнитного поля, хотя и доказаны во многих исследованиях, являются достаточно вариабельными и имеют ограниченную продолжительность. Эти особенности модифицируются подходом персонализации процедуры ТМС, задача которого – точно локализовать место стимуляции конкретного пациента [1]. Подход персонализации реализуется путем восстановления объемных моделей биологических тканей головного мозга конкретного пациента из данных, полученных в результате магнито-резонансной томографии и дальнейшего их использования при моделировании процедуры ТМС. В данной работе предложен метод восстановления объемной модели одной из структур головного мозга человека на основе данных магнитно-резонансной томографии.

### I. Теоретическое обоснование работы

Результаты обследования пациентов методом магнито-резонансной томографии хранятся и передаются в формате DICOM.

DICOM – это стандарт обработки, хранения, печати и передачи информации в системах медицинской визуализации. Он включает описание формата файлов и сетевой протокол[4].DICOM-файл также содержит информацию о пациенте, исследовании, а также информацию для отрисовки изображения. Каждый файл представляет срез (slice) произвольной части тела, в какой-либо плоскости, чаще всего в горизонтальной, и содержит информацию об интенсивности или плотности тканей в конкретном срезе, на основе которой строится итоговое изображение.

Информацию о плотности в DICOM-файле можно представить в виде обычного изображения, у которого есть разрешение, размер пикселя, формат и другие данные. Только вместо информации о цвете в пикселе храниться информация о плотности тканей.

Диагностическая станция производит не один файл, а несколько для одного исследования. Файлы объединяются в серии и представляют собой набор последовательных срезов какого-либо органа. Серии объединяются в стадии. Стадия определяет всё исследование. Последовательность серий в стадии определяется протоколом конкретного исследования. Информация о плотности тканей в DICOM-файле является основой для его отрисовки. Для отрисовки изображение значениям плотности с помощью передаточной функции ставится в соответствие цвет[2].

Передаточные функции разделяются по типу на абсолютные и относительные. Абсолютная передаточная функция строится для всех возможных плотностей. Для КТ это шкала Хаунсфилда (от -1000 до 3000). Плотность равная - 1000 соответствует воздуху, плотность, равная 400, соответствует костям, нулевая плотность соответствует воде. Для плотностей по шкале Хаунсфилда верно следующее утверждение: каждая плотность соответствует определённому типу ткани. Однако для МРТ это утверждение не верно, поскольку МР-томограф для каждой серии генерирует собственный набор плотностей. То есть для двух серий одна и та же плотность может соответствовать разным тканям тела. В абсолютной передаточной функции аргументы соответствуют абсолютным значениям плотности. Относительная передаточная функция строится на основе так называемого окна, которое указывает какой именно диапазон плотностей нужно отрисовывать. Окно определяется параметрами Window Width (W) и Window Center (L), рекомендуемые значения которых задаются томографом и сохраняются в файлы-снимки в соответствующих DICOM-тэгах. Значения W и L могут быть изменены в любой момент. Таким образом, окно ограничивает область определения передаточной функции. В относительной передаточной функции аргументы соответствуют относительным значениям, заданным в процентах. **LEADEL TENDENTIFICATE AND ASSEMENT CONSULTER A CONSULTER CONSULTER AND CONSULTER A SECTION (FOR A CONSULTER A CONSULTER A CONSULTER A CONSULTER A CONSULTER A CONSULTER A CONSULTER A CONSULTER A CONSULTER A CONSULTER A C** 

> На этапе построения решается задача получения модели в формате, пригодном для по-

следующего экспорта в среду моделирования Comsol Multiphysics. Целевым форматом был выбран STL формат файла, широко используемый для хранения трёхмерных моделей объектов.

#### II. Построение модели

Восстановления объемной модели из данных МРТ проводилось при помощи программного обеспечения 3D Slicer. Данное ПО. представляет собой гибкую, модульную платформу для анализа и визуализации изображений [1].

3D Slicer позволяет динамически отображать серии снимков МРТ, перемещаться межлу срезами в трех плоскостях. Для восстановления конкретной структуры головного мозга необходимо ограничить диапазон значений градаций серого характерных для данной области. Данный диапазон служит основой для ручной корректировки границ целевых областей, предполагающихся к восстановлению. Ручная корректировка границ состоит в выделении инструментом «Brush» графической области, для которой выделяются пиксели значение цвета которых попадает в диапазон.

Ручная корректировка границ проводится последовательно для всех срезов для одной выбранной оси координат. Локализовав таким образом конкретную область для всех срезов, и предварительно настроив параметры сглаживания необходимо запустить воксельный рендер программы.

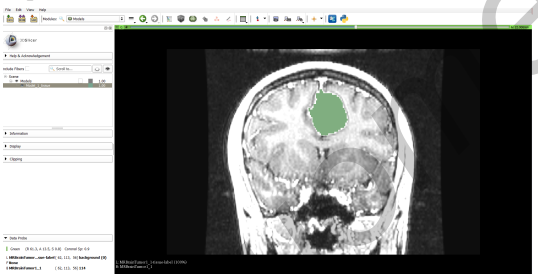

Рис. 1 - Процесс ручной корректировки границ нелевой области

#### $III.$ РЕЗУЛЬТАТЫ И ИХ ОБСУЖДЕНИЕ

В результате построения получена объемная модель тканевой структуры головного мозга человека. Для экспорта в среду моделирования необходимо сохранить её в формате STL.

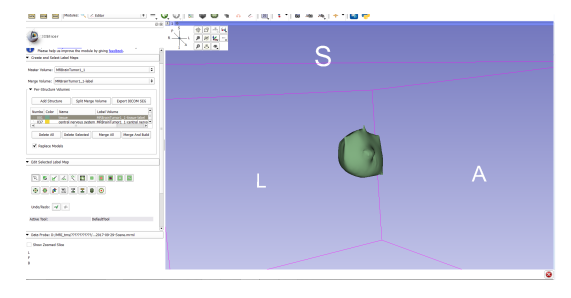

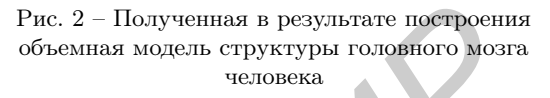

Сохраненная модель корректно импортируется и отображается в Comsol Multiphysics.

Предложенный подход позволяет получить полноценную гетерогенную модель головного мозга человека, сегменты которой будут анатомически точно соответствовать реальным параметрам пациента, что критически важно при решении поставленной задачи персонализации ТМС - терапии.

## ЗАКЛЮЧЕНИЕ

Предложенный метод использования данных МРТ изображений в формате DICOM позволяет получить сегментированные объемные модели биологических структур головного мозга человека, пригодные для импорта в среду конечно-элементного расчета Comsol Mutiphysics для последующего моделирования и визуализации электрических и магнитных полей, что является следующим этапом в рамках реализации подхода по персонализации процедуры ТМС.

- 1. Андреева А. Д., Маркина С. Э. Обзор программ для визуализации медицинских данных // Молодой ученый. - 2013. - №3. -С. 512-516.
- 2. Червяков А. В., Пирадов М. А., Савицкая Н. Г. и др. Новый шаг к персонифицированной медицине. Навигационная система транскраниальной магнитной стимуляции (NBS eximia nexstim) // Анналы клинической и экспериментальной неврологии. 2012. Т. 6.  $N<sup>°</sup>$  3. C. 37-46.
- 3. Джозеф П. Хорнак. Основы МРТ С. 367-369.